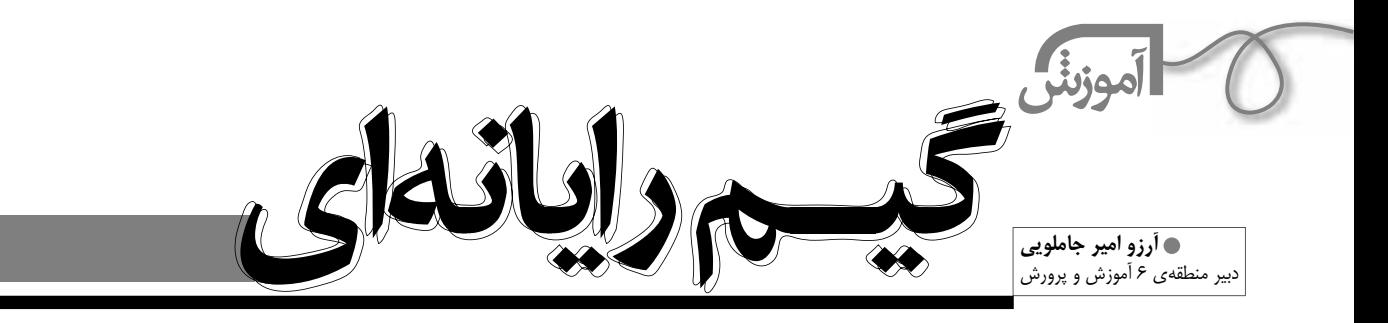

## **الف) ساختن گيم خودروي مسابقه اي**

**8**

ساختن يك گيم رايانهاي در «Scratch» تجربهٔ بسيار شيريني است و مطمئن هستم كه از آن لذت خواهيد برد. قبل از شروع كار يادآوري مي كنيم كه نرم افزار اسكرچ، هم در سايت اسكرچ (www.scratch.mit.edu) به صورت «free download» در دست رس است و هم در سي دي همراه كتاب آموزش اسكرچ (انتشارات ابتكار دانش) موجود است. براي ساختن يك گيم. اول بايد خود بازي را طراحي كنيم: بازي ما چيست؟ چه قوانيني دارد؟... براي راحتي كار، كل پروژه را در هفت مرحله انجام مي دهيم. **مرحلة اول: طراحي ظاهر بازي كشيدن اسپرايت خودرو** خودرو را خيلي ساده طراحي كنيد. براي راحت تر شدن كار، خودرو را از ديد بالا بكشيد. مركز چرخش ماشين را تنظيم كنيد. **طراحي Background** بــراي طراحي زمينــه بايــد روي «stage «كليك كنيد، به قســمت «Background «برويد و دكمه ي «Edit «را بزنيد. ً اول كل زمينه را سبز كنيد، سپس مسير مسابقه را مثلا با رنگ خاكستري بكشــيد (ابزار Paintbrush براي كشيدن مسير مناسب است). پهناي مســير حركت بايد كمي بيشــتر از پهناي خودرو باشد. خط پايان را با يك ً رنگ ديگر (مثلا آبي) مشخص كنيد. **HITCHGAR مرحلة دوم: حركت دادن خودرو با دكمه هاي فلش كي بورد** حــالا مي خواهيم برنامة حركت خودرو را با دكمه هاي بالا، پايين، چپ و راســت كي بورد بنويســيم. اول روي اســپرايت خودرو و بعد روي سربرگ  $W \equiv 1$ scripts كليــك كنيد تا دســتورات حركت خودرو در اين جا قرار دهيم. بلوكهاي زير را وارد كنيد و حركت خودرو را امتحان كنيد (دقت كنيد حالت چرخش اسپرايت روي اولي باشد ): با زدن دكمة بالا 4 قدم به جلو برود. بــا زدن دكمة پايين -4 قدم به جلــو برود (يعني 4 قدم به عقب برود). با زدن دكمه چپ ابتدا 15 درجه به راست بچرخد و سپس 4 قدم به جلو برود. بــا زدن دكمه راســت ابتدا 15 درجه به چپ بچرخد و ســپس 4 قدم به جلو برود. **مرحلة سوم: قرار گرفتن خودرو در ابتداي مسير** when  $\Box$  dicked مي خواهيم وقتي پرچم ســبز كليك شد، خودرو به ابتداي مسير برود و جهتش رو point in direction 6905 به مسير قرار گيرد (يعني به چپ، رو به جاده). go to xi 2323 v: 250 براي پيدا كردن مختصات اول مسير، موس را به اول مسير ببريد و x و y را بخوانيد. **CORRECTIONS** 

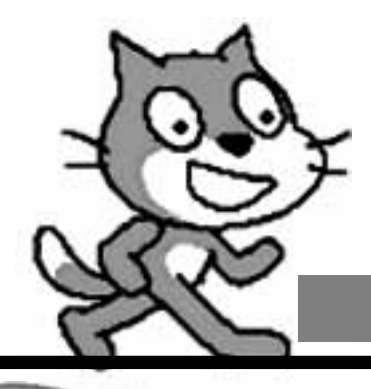

**Plasted** 

this of links.

**Combing rober # 1 ETHTE** for **B**  $CD = CD$ 

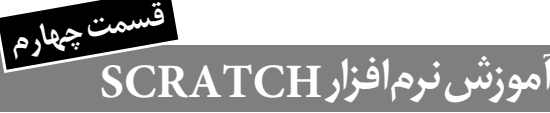

## **مرحلة چهارم:**

 پيغام«Luck Bad «مي خواهيم، اگر خودرو از جاده خارج و وارد چمن شود، پيغام Luck Bad بدهد و خودرو به نقطة شروع برگردد. حالا كه بلوكهاي برنامه زياد شده اند، بهتر است آنها را مرتب كنيم! روي فضاي خاكستري قسمت بلوكها راست كليک كنيد و گزينهٔ «Clean up» را برگزينيد.=

**مرحلة پنجم: رسيدن به خط پايان** 

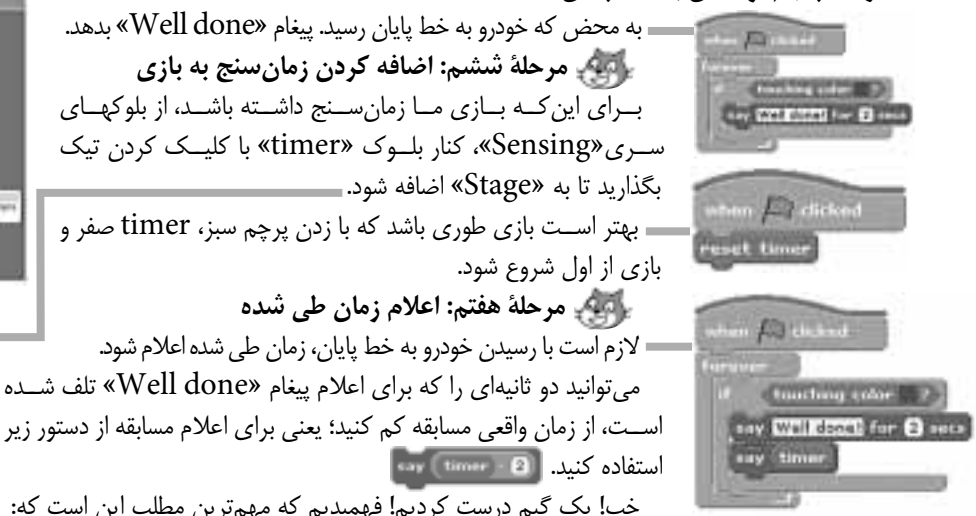

خب! يك گيم درست كرديم! فهميديم كه مهم ترين مطلب اين است كه: «اولاً بدانيم دقيقاً چه كاري قرار است انجام دهيم، و ثانياً بروژه را

> **به مرحله هاي كوچك تر تقسيم كنيم.»** حالا يك پروژه به شما پيشنهاد مي كنيم كه خودتان انجام دهيد.

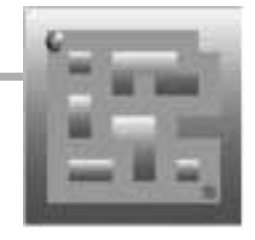

## **ب) پروژة پيشنهادي: ساخت بازيPacMan**

 اين گيم «PacMan «نام دارد. اين بازي در پروژ هاي آمادة Scrach موجود است. براي اين كه ببينيد اين گيم چگونه كار مي كند، آن را باز كنيد، چندين بار با آن بازي كنيد و با قوانين آن آشنا شويد. بعد شروع كنيد و PacMan خود را بسازيد. محيط بازي را خودتان به دل خواه و متفاوت طراحي كنيد. مي توانيد از پروژة آماده PacMan هم كمك بگيريد. ســعي كنيد، گيم شما مراحل بيشتر و جالب تري

داشته باشد. گيم شما مي تواند timer هم داشته باشد. يك متغيير score تعريف كنيد كه امتياز بازيكن را هم حساب كند. تمام ذوق و خلاقيت خود را به كار بگيريد. موفق باشيد و لذت ببريد!

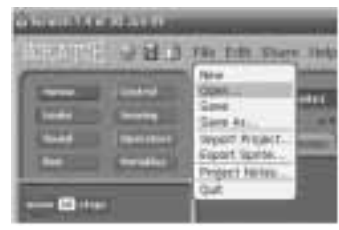

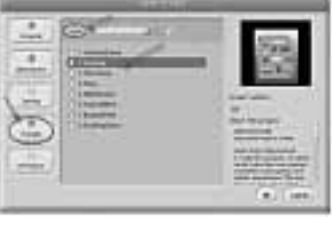

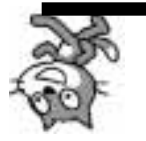

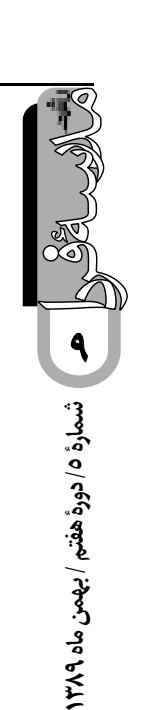